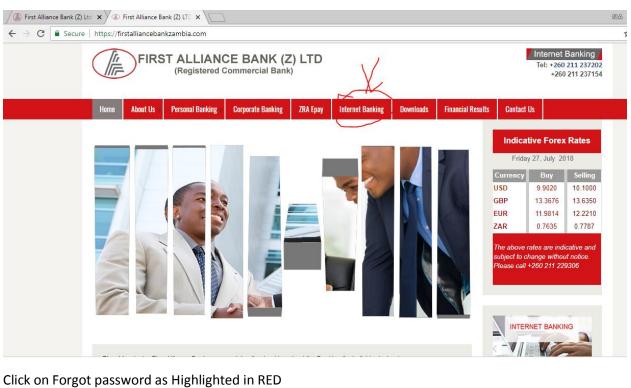

Go to First Alliance Bank website and click on Internet Banking Tab

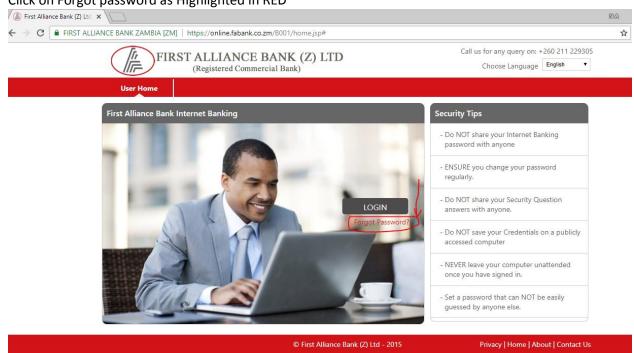

New page will open as shown below, key-in your respective User ID and click on Submit button

| Forgot Password? - Google Chro | ome                                                         |                     |
|--------------------------------|-------------------------------------------------------------|---------------------|
| FIRST ALLIANCE BANK ZAM        | IBIA [ZM]   https://online.fabank.co.zm/B001/process.jsp    |                     |
|                                | FIRST ALLIANCE BANK (Z) LTD<br>(Registered Commercial Bank) |                     |
|                                |                                                             |                     |
|                                |                                                             |                     |
|                                | Reset Password                                              | 27-07-2018 17:16:25 |
|                                | Reset Password Existing Customer                            | 27-07-2018 17:16:25 |
|                                |                                                             | 27-07-2018 17:16:25 |

## One Time Password (OTP) will be send to your registered mobile number

| orgot Password? - Google Chrome                                                                                                    |        |
|----------------------------------------------------------------------------------------------------|--------|
| RST ALLIANCE BANK ZAMBIA [ZM]   https://online.fabank.co.zm/B001/process.jsp                                                                                                    |        |
| FIRST ALLIANCE BANK (Z) LTD<br>(Registered Commercial Bank)                                                                                                    |        |
|                                                                                                    |        |
| Mobile OTP Verification 27-07-2018 17                                                                                                    | :17:27 |
| Mobile OTP Verification                                                                                                    |        |
| An "One Time Password" has been generated and dispatched to your mobile number for this transaction. Kindly enter the One Time Password in the below for this transaction to proceed. The One Time Password is only valid for the next 5 minutes. | field  |
| Reference Number: 490389979588232                                                                                                    |        |
| Enter One Time Password*:                                                                                                    |        |
| Submit Resend C                                                                                                    | отр    |

key-in the received OTP under Password and click on Submit button

| Porgot Password? - Google Chrome                         |                                                                                                    |                                                 |
|----------------------------------------------------------|----------------------------------------------------------------------------------------------------|-------------------------------------------------|
| FIRST ALLIANCE BANK ZAMBIA [ZM]   http://www.action.com/ | ps://online.fabank.co.zm/B001/process.jsp                                                                                                    |                                                 |
|                                                          | FIRST ALLIANCE BANK (Z) LTD<br>(Registered Commercial Bank)                                                                                                    |                                                 |
|                                                          |                                                                                                    |                                                 |
| Mobile OTP                                               | Verification                                                                                                    | 27-07-2018 17:17:27                             |
| An " <b>O</b> ne <b>T</b> ime                            | <ul> <li>Verification</li> <li>Password" has been generated and dispatched to your mobile number for this transaction. K<br/>transaction to proceed. The One Time Password is only valid for the next 5 minutes.</li> </ul> | Kindly enter the One Time Password in the field |
| below for this t                                         | transaction to proceed. The one time rassword is only valid for the next 5 minutes.                                                                                                    |                                                 |
| Refe                                                     | erence Number: 490389979588232                                                                                                    |                                                 |
| Enter One T                                              | ime Password*: •••••                                                                                                    |                                                 |
|                                                          |                                                                                                    | Submit Resend OTP                               |

## Answer the Security asked questions

| Forgot Password? - Google Ch                                | rome                                                           |                     |  |  |  |  |  |
|-------------------------------------------------------------|----------------------------------------------------------------|---------------------|--|--|--|--|--|
| FIRST ALLIANCE BANK ZA                                      | MBIA [ZM]   https://online.fabank.co.zm/B001/process.jsp       |                     |  |  |  |  |  |
| FIRST ALLIANCE BANK (Z) LTD<br>(Registered Commercial Bank) |                                                                |                     |  |  |  |  |  |
|                                                             |                                                                |                     |  |  |  |  |  |
|                                                             | Security Authorization                                         | 27-07-2018 17:18:37 |  |  |  |  |  |
|                                                             |                                                                |                     |  |  |  |  |  |
|                                                             | Security Questions 1: Which is your favorite colour?           |                     |  |  |  |  |  |
|                                                             | Security Questions 1 : Which is your favorite colour? Answer : |                     |  |  |  |  |  |
|                                                             |                                                                |                     |  |  |  |  |  |
|                                                             | Answer :                                                       |                     |  |  |  |  |  |

Choose option for changing password as Login Password, key-in new password which you want to keep for login and confirm the same password via key –in again and click on Submit button.

| 🕒 Forgot Password? - Google Ch                       | rome                                                                                                    |          |
|------------------------------------------------------|----------------------------------------------------------------------------------------------------|----------|
| FIRST ALLIANCE BANK ZA                               | /IBIA [ZM]   https://online.fabank.co.zm/B001/process.jsp                                                                                                    |          |
|                                                      | FIRST ALLIANCE BANK (Z) LTD                                                                                                    |          |
|                                                      | (Registered Commercial Bank)                                                                                                    |          |
|                                                      | Reset Password 27-07-2018 17:1                                                                                                    | 19-02    |
|                                                      |                                                                                                    | 19.02    |
|                                                      | User ID : guptavikas                                                                                                    |          |
|                                                      | Change Option : Login Password 🔻                                                                                                    |          |
|                                                      | New Password :                                                                                                    |          |
|                                                      | Confirm New Password:                                                                                                    |          |
|                                                      | Login Password Policy                                                                                                    |          |
|                                                      | Transaction Password Policy                                                                                                    |          |
|                                                      | Use virtual keyboard                                                                                                    |          |
|                                                      | Click here to enter by hovering                                                                                                    |          |
|                                                      | ( % = * _ ! & ) S # @ ? + 9 1 8                                                                                                    | 11       |
|                                                      | bihmkwdsel 365                                                                                                    | 1        |
|                                                      |                                                                                                    | 11       |
|                                                      |                                                                                                    | -        |
|                                                      |                                                                                                    |          |
| Forgot Password? - Google Ch                         | © First Alliance Bank (Z) Ltd - 2015 Privacy   Home   About   Cor                                                                                                    | ntact Us |
| Forgot Password? - Google Ch FIRST ALLIANCE BANK ZAN |                                                                                                    | ntact Us |
|                                                      | ome<br>IBIA [ZM]   https://online.fabank.co.zm/B001/process.jsp<br>FIRST ALLIANCE BANK (Z) LTD                                                                                                    | ntact Us |
|                                                      | ome<br>IBIA [ZM]   https://online.fabank.co.zm/B001/process.jsp                                                                                                    | ntact Us |
|                                                      | ome<br>IBIA [ZM]   https://online.fabank.co.zm/B001/process.jsp<br>FIRST ALLIANCE BANK (Z) LTD                                                                                                    | ntact Us |
|                                                      | Ibla [ZM]       https://online.fabank.co.zm/B001/process.jsp         Ibla [ZM]       FIRST ALLIANCE BANK (Z) LTD (Registered Commercial Bank)         Confirm New Password:                                                                                                    |          |
|                                                      | ome<br>IBIA [ZM]   https://online.fabank.co.zm/B001/process.jsp<br>FIRST ALLIANCE BANK (Z) LTD<br>(Registered Commercial Bank)                                                                                                    |          |
|                                                      | Ibla [ZM]       https://online.fabank.co.zm/B001/process.jsp         Ibla [ZM]       FIRST ALLIANCE BANK (Z) LTD (Registered Commercial Bank)         Confirm New Password:                                                                                                    |          |
|                                                      | ome         IBIA [ZM] https://online.fabank.co.zm/B001/process.jsp         FIRST ALLIANCE BANK (Z) LTD<br>(Registered Commercial Bank)         Confirm New Password:         Login Password Policy                                                                                                    |          |
|                                                      | ome         IBIA [ZM] https://online.fabank.co.zm/B001/process.jsp         FIRST ALLIANCE BANK (Z) LTD<br>(Registered Commercial Bank)         Confirm New Password:         Image: Login Password Policy         Transaction Password Policy                                                                                                    |          |
|                                                      | ome         IBIA [ZM] https://online.fabank.co.zm/B001/process.jsp         FIRST ALLIANCE BANK (Z) LTD<br>(Registered Commercial Bank)         Confirm New Password:         Login Password Policy         Transaction Password Policy         Use virtual keyboard         Click here to enter by hovering                                                                |          |
|                                                      | tBlA [ZM] https://online.fabank.co.zm/B001/process.jsp   FIRST ALLIANCE BANK (Z) LTD (Registered Commercial Bank)   Confirm New Password:     I Login Password Policy   Transaction Password Policy   Use virtual keyboard   ✓ Click here to enter by hovering     ( % = * _ ! & ) \$ # @ ? + 9 1 8                                                                        |          |
|                                                      | IBIA [ZM] https://online.fabank.co.zm/B001/process.jsp   FIRST ALLIANCE BANK (Z) LTD (Registered Commercial Bank)   Confirm New Password:   Login Password Policy   Transaction Password Policy   ✓   Use virtual keyboard   ✓   Click here to enter by hovering     (% = * - ! & ) \$ # @ ? + 9 1 8   b j h m k w d s e 1 3 6 5                                           |          |
|                                                      | tBlA [ZM] https://online.fabank.co.zm/B001/process.jsp   FIRST ALLIANCE BANK (Z) LTD (Registered Commercial Bank)   Confirm New Password:     I Login Password Policy   Transaction Password Policy   Use virtual keyboard   ✓ Click here to enter by hovering     ( % = * _ ! & ) \$ # @ ? + 9 1 8                                                                        |          |
|                                                      | tBIA [ZM] https://online.fabank.co.zm/B001/process.jsp   FIRST ALLIANCE BANK (Z) LTD (Registered Commercial Bank) Confirm New Password:   Login Password Policy   Transaction Password Policy   Vise virtual keyboard   Click here to enter by hovering     (% = * _ ! & ) \$ # @ ? + 9 1 8   b j   m k   k k                                                              |          |
|                                                      | ome<br>IBIA [ZM] https://online.fabank.co.zm/B001/process.jsp<br>FIRST ALLIANCE BANK (Z) LTD<br>(Registered Commercial Bank)<br>Confirm New Password:<br>Login Password Policy<br>Transaction Password Policy<br>✓ Use virtual keyboard<br>✓ Click here to enter by hovering<br>( % = * - ! & - ) \$ # @ ? + 9 1 8<br>b j h m k w d s e ! 3 6 5<br>p z v y i x g r u 2 7 4 |          |
|                                                      | ome<br>HBIA [ZM] https://online.fabank.co.zm/B001/process.jsp<br>FIRST ALLIANCE BANK (Z) LTD<br>(Registered Commercial Bank)<br>Confirm New Password Policy<br>I Login Password Policy<br>✓ Use virtual keyboard<br>✓ Click here to enter by hovering<br>( % = * - ! & ) \$ # @ ? + 9 1 8<br>b j h m k w d s e ! 3 6 5<br>p z v y i x g r u 2 7 4<br>t a q c n o f 0       |          |

Choose option for changing password as Transaction Password, key-in new password which you want to keep for login and confirm the same password via key –in again and click on Submit button.

| Forgot Password? - Google Chrome |                     |                 |                  |              |                |                                    |            |          |           |        |   |    |   |        |          |         |              |       |
|----------------------------------|---------------------|-----------------|------------------|--------------|----------------|------------------------------------|------------|----------|-----------|--------|---|----|---|--------|----------|---------|--------------|-------|
| FIRST ALLIANCE BANK ZAMBIA       | A [ZM]   https://or | nline.fabank.   | co.zm/B          | 001/pro      | cess.jsp       |                                    |            |          |           |        |   |    |   |        |          |         |              |       |
| (                                | FIF                 | RST AL<br>(Regi | LIAN<br>stered ( | ICE<br>Comme | BAN<br>rcial E | I <b>K (</b> Z<br><sup>Jank)</sup> | Z) LI      | D        |           |        |   |    |   |        |          |         |              |       |
|                                  |                     |                 |                  |              |                |                                    |            |          |           |        |   |    |   |        |          |         |              |       |
| R                                | Reset Password      |                 |                  |              |                |                                    |            |          |           |        |   |    |   |        |          | 27-07-3 | 2018 17:19:0 | 2     |
|                                  | User                | D: guptavi      | kas              |              |                |                                    |            |          |           |        |   |    |   |        |          |         |              |       |
|                                  | Change Optic        | on : Transa     | tion Pas         | sword        | •              |                                    |            |          |           |        |   |    |   |        |          |         |              |       |
|                                  | New Passwo          | rd :            |                  |              |                |                                    |            |          |           |        |   |    |   |        |          |         |              |       |
| Co                               | onfirm New Passwo   | ird:            |                  |              |                |                                    |            |          |           |        |   |    |   |        |          |         |              |       |
|                                  | + Login Passw       | ord Policy      |                  |              |                |                                    |            |          |           |        |   |    |   |        |          |         |              |       |
|                                  | + Transaction       | Password I      | Policy           |              |                |                                    |            |          |           |        |   |    |   |        |          |         |              |       |
| ~                                | Use virtual keyk    | oard            |                  |              |                |                                    |            |          |           |        |   |    |   |        |          |         |              |       |
| ~                                | Click here to ent   | er by hoveri    | ng               |              |                |                                    |            |          |           |        |   |    |   |        |          |         |              |       |
|                                  | (                   | % =             | *                | -            | 1              | &                                  | •          | -        | )         | s      | # | @  | ? | +      | 9        | 1       | 8            |       |
|                                  |                     |                 | b j              | j H          | n I r          | m                                  | k V        | v        | d i       | 5 (    | 2 | I. |   |        | 3        | 6       | 5            |       |
|                                  |                     |                 | р                | z            | v              | у                                  | i          | ×        | g         | r      | u |    |   |        | 2        | 7       | 4            | •     |
|                                  |                     |                 |                  |              |                | © Fi                               | rst Alliar | ice Banl | k (Z) Ltd | - 2015 |   |    |   | Privac | y   Home | Abou    | :   Conta    | ct Us |